## **1- Votre première connexion sur le portail famille**

Lien pour vous connecter :<https://portail-pibrac.ciril.net/guard/login>

➢ Inscrivez-vous

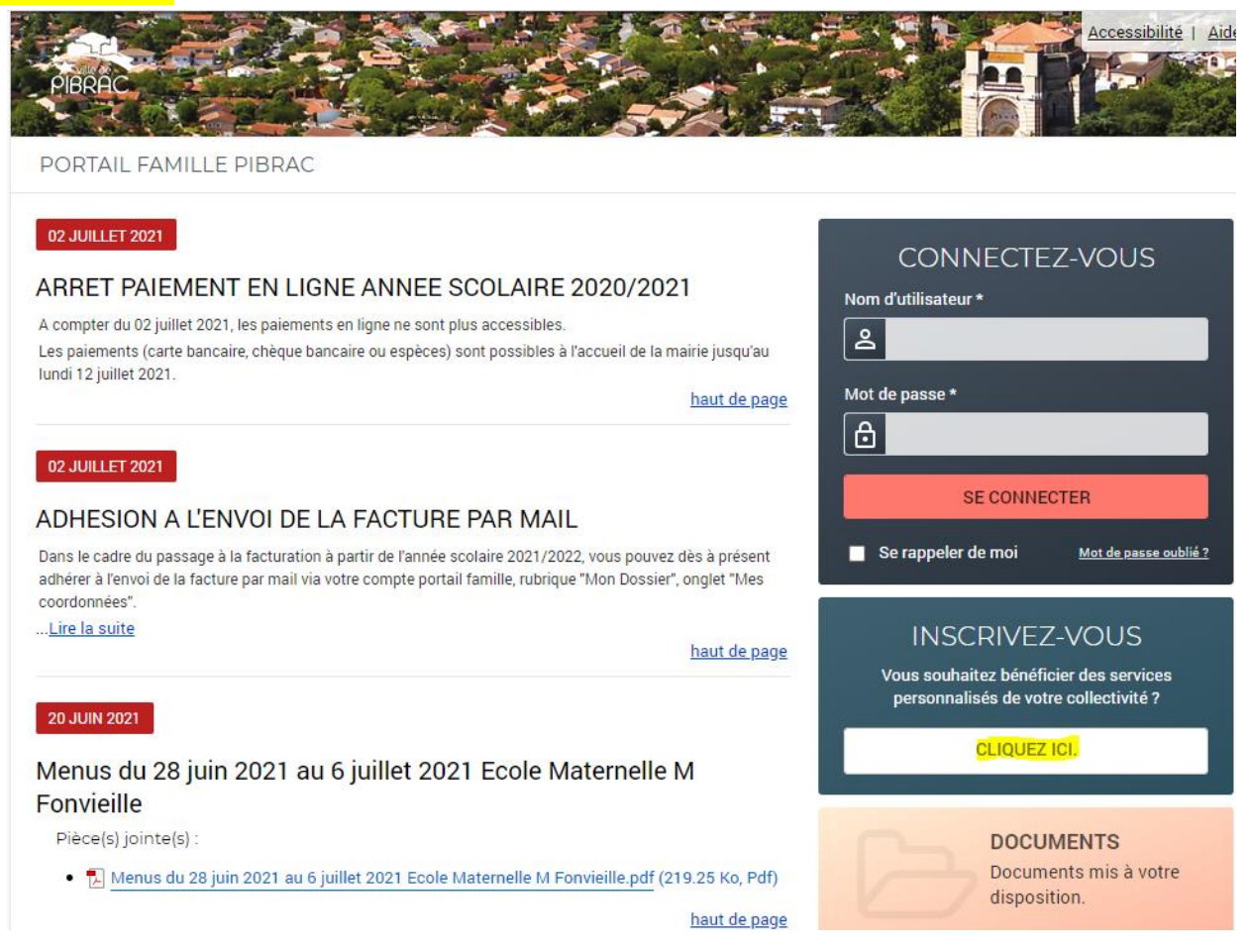

## **2- Connectez-vous**

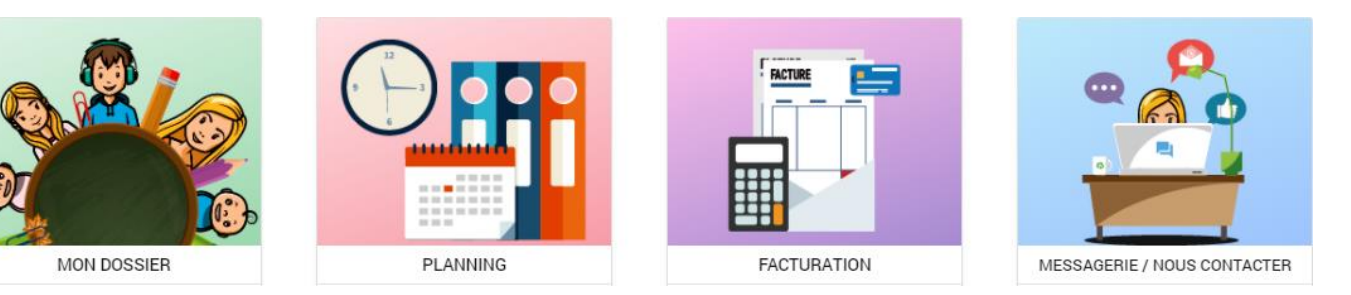

# *Tutoriel Portail Famille Mairie à destination des usagers*

➢ **Accéder à votre dossier**

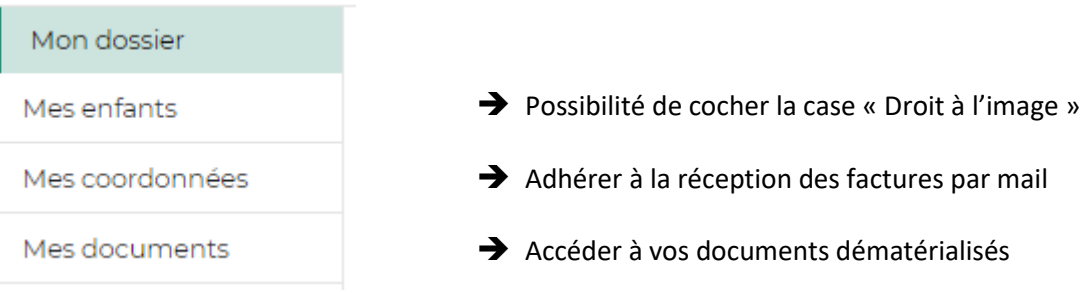

➢ **Réserver et visualiser le planning**

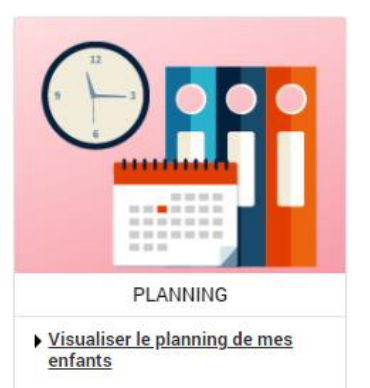

# ➢ **Payer votre facture**

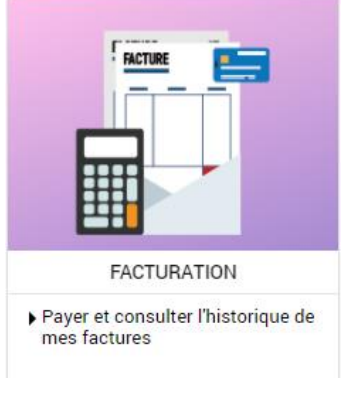

## ➢ **Messagerie**

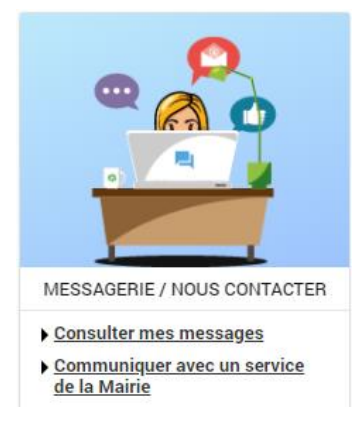

#### *Informations importantes :*

Merci de bien vouloir penser à nous fournir votre **attestation de quotient familial** ou **votre avis d'imposition** (chaque année, à partir du 1er juillet). En effet, fixant le tarif de la restauration scolaire, le quotient familial doit être mis à jour, à chaque rentrée scolaire. A défaut, le plein tarif vous serait imputé.